### СОГЛАСОВАНО

Руководитель ГЦИ СИ, Зам. генерального директора ФГУ «Тест-*Q*.-Петербург» А.И. Рагулин 2010 г. ))

### УТВЕРЖДАЮ

Директор ООО «НПП Марс-Энерго»

И.А. Гиниятуллин 2010 г.

# МОДУЛЬ КОРРЕКЦИИ ВРЕМЕНИ **МКВ-02Ц**

Методика поверки MC2.000.009 MN

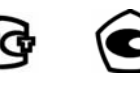

**ME48** 

### **ВВЕДЕНИЕ**

Настоящая методика устанавливает методы и средства первичной и периодической поверки модулей коррекции времени МКВ-02Ц (далее — Модуль МКВ-02Ц). Межповерочный интервал - 2 года.

## 1. ОПЕРАЦИИ ПОВЕРКИ

При проведении поверки должны выполняться операции, указанные в табл. 1. Если при выполнении любой из операций получен отрицательный результат, поверка прекращается и Модуль МКВ-02Ц бракуется.

Таблииа 1

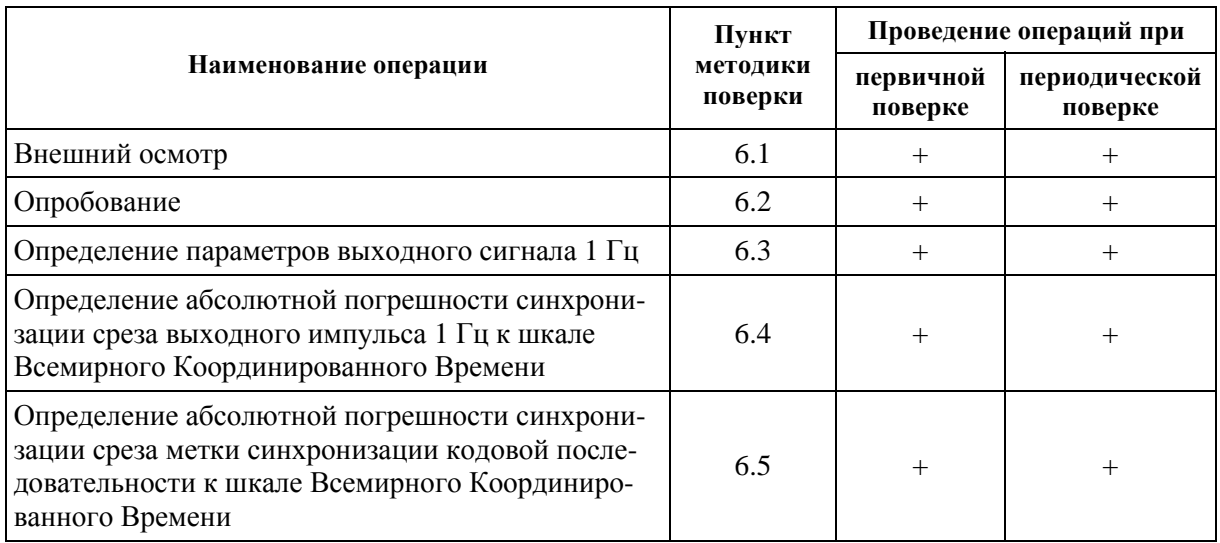

#### Операции поверки Модуля МКВ-02Ц

## 2. СРЕДСТВА ПОВЕРКИ

При проведении поверки должны применяться средства поверки, указанные в табл. 2.

Допускается использование других средств измерений, обеспечивающих измерение значений соответствующих величин с требуемой точностью.

Таблииа 2

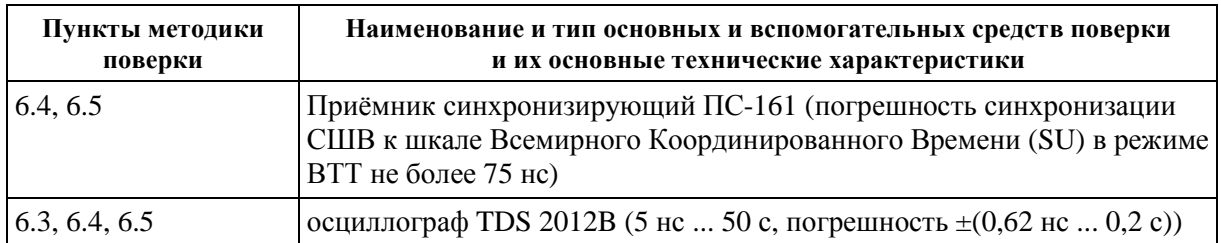

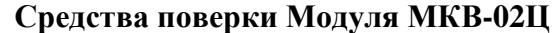

## **3. ТРЕБОВАНИЯ БЕЗОПАСНОСТИ**

При проведении поверки следует соблюдать требования безопасности, приведённые в эксплуатационной документации на Модуль МКВ-02Ц и используемые средства поверки.

## **4. УСЛОВИЯ ПОВЕРКИ**

При проведении поверки должны соблюдаться следующие условия:

- температура окружающей среды, °С....................  $20 \pm 5$ ;
- относительная влажность воздуха, % ................ 30–80;

– напряжение сети, В .............................................. 220 ± 22.

После нахождения Модуля МКВ-02Ц в условиях повышенной влажности или отрицательной температуры необходимо выдержать его в нормальных условиях не менее 4 ч.

## **5. ПОДГОТОВКА К ПОВЕРКЕ**

Перед проведением поверки необходимо изучить «Руководство по эксплуатации» (МС2.000.009 РЭ) Модуля МКВ-02Ц и эксплуатационную документацию используемых при поверке технических средств.

## **6. ПРОВЕДЕНИЕ ПОВЕРКИ**

### **6.1. Внешний осмотр**

При проведении внешнего осмотра Модуля МКВ-02Ц должно быть установлено: – отсутствие механических повреждений и коррозии;

- соответствие комплектности табл. 2.1 «Руководства по эксплуатации»;
- наличие маркировки на корпусе и сохранность пломб.

### **6.2. Опробование:**

- 1) подключить антенну из комплекта поставки к Модулю МКВ-02Ц и расположить её в зоне видимости спутников системы GPS;
- 2) подключить провода питания к клеммам питания Модуля МКВ-02Ц;
- 3) подключить Модуль МКВ-02Ц к ПК через преобразователь интерфейсов RS-485—RS-232 или RS-485—USB (в зависимости от наличия соответствующих портов у ПК);
- 4) подать питание на Модуль МКВ-02Ц. Убедиться, что после подачи питания загорелся светодиод индикации наличия питания. Не более чем через 20 мин светодиод 1PPS начинает мигать раз в секунду или горит непрерывно (в зависимости от режима работы цифрового выхода);
- 5) запустить на ПК программу «TimeCorrection» (см. приложение Г «Руководства по эксплуатации»). на вкладке «Настройки» установить при необходимости настройки связи Модуля МКВ-02Ц с подключённым портом.

В результате на вкладке «Дата и время» программы «TimeCorrection» должны индицироваться дата и текущее время, выдаваемые Модулем МКВ-02Ц (см. строку «Системное время GPS (UTC)»).

#### **6.3. Определение параметров выходного сигнала 1 Гц:**

- 1) на вкладке «Настройки» программы «TimeCorrection» установить для режима цифрового выхода Модуля МКВ-02Ц значение 1 Гц;
- 2) подключить цифровой выход (1PPS) Модуля МКВ-02Ц ко входу 2-го канала осциллографа (при  $R_{\text{B}x} = 1$  Mom);
- 3) определить полярность прямоугольного сигнала, амплитуду выходного напряжения и длительность среза импульсов 1 Гц Модуля МКВ-02Ц.

Результаты считать положительными, если:

- полярность прямоугольного сигнала положительная;
- амплитуда выходного напряжения не менее 2,5 В;
- длительность среза импульса не более 0,5 мкс.

### **6.4. Определение абсолютной погрешности синхронизации среза выходного импульса 1 Гц к шкале Всемирного Координированного Времени:**

- 1) подключить выход 1 Гц приёмника синхронизирующего ПС-161, работающего в режиме ВТТ, в соответствии с его «Руководством по эксплуатации» ко входу 1-го канала осциллографа (запуск развёртки осциллографа осуществлять от канала ПС-161);
- 2) определить абсолютную погрешность синхронизации значение сдвига между фронтами импульсов 1 Гц ПС-161 и срезами импульсов 1 Гц Модуля МКВ-02Ц.

Результаты считать положительными, если абсолютная погрешность синхронизации находится в пределах ±1 мс.

### **6.5. Определение абсолютной погрешности синхронизации среза метки синхронизации кодовой последовательности к шкале Всемирного Координированного Времени:**

- 1) на вкладке «Настройки» программы «TimeCorrection» установить для режима цифрового выхода Модуля МКВ-02Ц значение IRIG-B;
- 2) определить абсолютную погрешность синхронизации значение сдвига между фронтами импульсов 1 Гц ПС-161 и срезами меток синхронизации кодовой последовательности Модуля МКВ-02Ц (метка синхронизации — первый импульс текущей секунды (метка PR)).

Результаты считать положительными, если абсолютная погрешность синхронизации находится в пределах ±1 мс.

## **7. ОФОРМЛЕНИЕ РЕЗУЛЬТАТОВ ПОВЕРКИ**

Результаты измерений, полученные в процессе поверки, заносят в протокол произвольной формы.

При положительных результатах поверки на Модуль МКВ-02Ц выдаётся «Свидетельство о поверке» установленного образца.

При отрицательных результатах поверки на Модуль МКВ-02Ц выдаётся «Извещение о непригодности» установленного образца с указанием причин непригодности.